### FACT SHEET

# **SCHEDULING EMBED**

**Mono Scheduling can easily be used on external platforms that allows for HTML and Javascript embed regardless of the software provider.**

 $\bullet \bullet \bullet$ 

 $\bullet \bullet \bullet$ 

# **ONLINE SCHEDULING FOR SMBS**

Mono Scheduling is designed to match the needs of SMBs. It includes an unlimited number of bookings, staff members and services. Automatic email notifications and email and SMS\* reminders save the SMBs time. The automated booking flow is accessible 24/7 and provides great flexibility for customers to book appointments after opening hours.

### **SCHEDULING WIZARD**

Mono Scheduling features a simple booking wizard that makes it easy for customers to choose their preferred staff, services, date and time for the appointment in one flow. The wizard will inherit the Global Styling from the website template. However, please note that the external platform may use styling that will overwrite the template styling.

# **EMBED EXTERNALLY**

The Mono Scheduling wizard can easily be embedded on external online platforms like third party softwares, a Facebook page or a yellow page directory that allows for HTML and javascript embed. The set up and appointment management of Mono Scheduling is done through the Mono Platform. This gives digital service providers the opportunity to offer online scheduling to SMBs, regardless of their existing digital presence platform. Please note that the design area of the Mono Editor is not available when using the Mono Scheduling Embed subscription.

 $\overline{\cdots}$ 

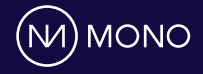

### **EMBED FEATURES**

Mono Scheduling Embed includes the following features:

- & All features from Mono Scheduling are included in a Mono Scheduling Embed subscription
- **Embed Mono Scheduling on external** platforms using HTML and Javascript
- $\triangleright$  Customize the styling of the embed booking button from the Mono Platform
- & Coming soon: Customize the styling of the scheduling wizard with dedicated Mono Scheduling Embed templates provided by Mono

# **LIMITATIONS**

When using Mono Scheduling externally you should be aware of the following limitations.

- & When using the HTML embed link, please note that it comes unstyled. In some cases you are able to style the link using CSS on the external platform.
- It is not possible to get the booking wizard to automatically open from a link in a newsletter when using Mono Scheduling embed.
- & When using the Mono Scheduling Embed subscription, the design section in the Mono Editor, Settings and other product add-ons will not be available. To get full access to the Mono Platform requires an upgrade to a Mono website subscription.
- $\cdot$  The booking wizard styling might be affected by styling on the external platform, despite your choice of template.

# **HOW IT WORKS**

To use the Mono Scheduling on an external site follow these steps:

- $\triangleright$  Create a new website with the "Scheduling Embed" subscription (Skip if scheduling is used on an existing Mono website on the new interface)
- & Start Scheduling (add-on) subscription
- ▶ Set up staff and services. Assign services to relevant staff members
- $\triangleright$  Hit publish
- & Go to Scheduling › Widget embed
- $\rightarrow$  Style the button design and text or use the plain text link (e.g. if you are embedding the code into a pre-styled button).
- & Copy the embed code
- $\cdot$  Go to the external site
- & Paste the code into an HTML module or widget to place the button
- & Style the button or link from the external site

### **SETUP DETAILS**

- & Mono Scheduling is only available in the most recent version of the Mono Editor Interface.
- **Mono Scheduling Embed subscription** is a standalone solution and can be used independently of a website.
- & A Wildcard SSL is required on your reseller account to use the Scheduling Embed subscription
- & You must sign a contract addendum in order to start selling Mono Scheduling Embed. Please contact your PSM for details.

## **CONTACT**

For more information, please contact your Partner Success Manager or send a mail to **sales@monosolutions.com**

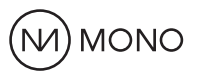